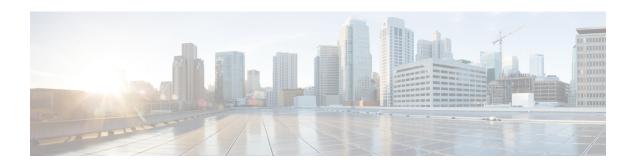

# Configuring Modular QoS Congestion Management

Congestion management controls congestion after it has occurred on a network. Congestion is managed on Cisco IOS XR software by using packet queuing methods and by shaping the packet flow through use of traffic regulation mechanisms.

The types of traffic regulation mechanisms supported are:

- Traffic shaping:
  - Modified Deficit Round Robin (MDRR)
  - Low-latency queuing (LLQ) with strict priority queuing (PQ)
- Traffic policing:
  - Color blind

#### Feature History for Configuring Modular QoS Congestion Management on Cisco IOS XR Software

| Release       | Modification                                                                                                    |
|---------------|----------------------------------------------------------------------------------------------------|
| Release 2.0   | The Congestion Avoidance feature was introduced.                                                                                 |
| Release 3.2   | The <b>police</b> command was changed to the <b>police rate</b> command and the syntax changed.                                  |
| Release 3.4.0 | The <b>police rate</b> command enters policy map police configuration mode to configure the conform, exceed and violate actions. |
|               | The following new commands were added: conform-action, exceed-action and violate-action.                                         |
|               | The <b>cos</b> , <b>qos-group</b> , and <b>transmit</b> actions were added to the policer.                                       |

| Release       | Modification                                                                                                    |
|---------------|----------------------------------------------------------------------------------------------------|
| Release 3.6.0 | Increased Class scale from 32 to 512 classes.                                                                                                    |
|               | Unallocated remaining bandwidth is equally distributed among all the queueing classes that do not have remaining bandwidth configured explicitly.                                                                                      |
|               | For shape and police percentage parameters in child policy, reference is relative to the maximum rate of the parent.                                                                                                    |
|               | For bandwidth percentage parameters in child policy, reference is relative to the minimum bandwidth of the parent class. If bandwidth is not configured in parent class, guaranteed service rate of parent class is used as reference. |
| Release 3.8.0 | The multi-action set/policer was supported.                                                                                                    |
|               | The <b>set qos-group</b> ingress policer marking was supported.                                                                                                    |
| Release 3.9.2 | The Policer Granularity and Shaper Granularity features were introduced.                                                                                                    |
| Release 4.0.0 | Because they are not supported, removed these sections:                                                                                                    |
|               | QoS-Group-Based Queueing                                                                                                    |
|               | Traffic Policing on Layer 2 ATM Interfaces                                                                                                    |
|               | Attaching a Service Policy to the Attachment<br>Circuits (AC) example                                                                                                    |
|               | Configuring Dual Queue Limit example                                                                                                    |
|               | High Priority Propagation and Layer-all Accounting features were introduced on the Cisco CRS Series Modular Services Card 140G (CRS-MSC-140G).                                                                                         |
|               | On the CRS-SMC-140G, a police action <i>must</i> be configured in the same class as the priority action (configuration change from the Cisco CRS Series Modular Services Card 40G CRS-MSC-40G).                                        |
| Release 4.2.1 | Configured Accounting feature was introduced.                                                                                                    |

- Prerequisites for Configuring QoS Congestion Management, on page 3
- Information About Configuring Congestion Management, on page 3
- How to Configure QoS Congestion Management, on page 13
- Configuration Examples for Configuring Congestion Management, on page 32
- Additional References, on page 39

# Prerequisites for Configuring QoS Congestion Management

These prerequisites are required for configuring QoS congestion management on your network:

- You must be in a user group associated with a task group that includes the proper task IDs. The command reference guides include the task IDs required for each command. If you suspect user group assignment is preventing you from using a command, contact your AAA administrator for assistance.
- You must be familiar with Cisco IOS XR QoS configuration tasks and concepts.

# Information About Configuring Congestion Management

### **Congestion Management Overview**

Congestion management features allow you to control congestion by determining the order in which a traffic flow (or packets) is sent out an interface based on priorities assigned to packets. Congestion management entails the creation of queues, assignment of packets to those queues based on the classification of the packet, and scheduling of the packets in a queue for transmission. The congestion management features in Cisco IOS XR software allow you to specify creation of a different number of queues, affording greater or lesser degree of differentiation of traffic, and to specify the order in which that traffic is sent.

During periods with light traffic flow, that is, when no congestion exists, packets are sent out the interface as soon as they arrive. During periods of transmit congestion at the outgoing interface, packets arrive faster than the interface can send them. If you use congestion management features, packets accumulating at an interface are queued until the interface is free to send them; they are then scheduled for transmission according to their assigned priority and the queuing method configured for the interface. The router determines the order of packet transmission by controlling which packets are placed in which queue and how queues are serviced with respect to each other.

In addition to queuing methods, QoS congestion management mechanisms, such as policers and shapers, are needed to ensure that a packet adheres to a contract and service. Both policing and shaping mechanisms use the traffic descriptor for a packet.

Policers and shapers usually identify traffic descriptor violations in an identical manner through the token bucket mechanism, but they differ in the way they respond to violations. A policer typically drops traffic flow; whereas, a shaper delays excess traffic flow using a buffer, or queuing mechanism, to hold the traffic for transmission at a later time.

Traffic shaping and policing can work in tandem. For example, a good traffic shaping scheme should make it easy for nodes inside the network to detect abnormal flows.

For Clear Channel ATM SPAs, all queue-based actions are offloaded to the SPA and are performed by the SPA. Clear Channel ATM subinterfaces support eight queues per subinterface. On egress subinterfaces, you can configure a service policy with a maximum of seven non-default classes with queueing actions. Other classes must *not* have queueing actions.

### **Modified Deficit Round Robin**

When MDRR is configured in the queuing strategy, nonempty queues are served one after the other. Each time a queue is served, a fixed amount of data is dequeued. The algorithm then services the next queue. When a queue is served, MDDR keeps track of the number of bytes of data that were dequeued in excess of the configured value. In the next pass, when the queue is served again, less data is dequeued to compensate for the excess data that was served previously. As a result, the average amount of data dequeued per queue is close to the configured value. In addition, MDRR allows for a strict priority queue for delay-sensitive traffic.

Each queue within MDRR is defined by two variables:

- Quantum value—Average number of bytes served in each round.
- Deficit counter—Number of bytes a queue has sent in each round. The counter is initialized to the quantum value.

Packets in a queue are served as long as the deficit counter is greater than zero. Each packet served decreases the deficit counter by a value equal to its length in bytes. A queue can no longer be served after the deficit counter becomes zero or negative. In each new round, the deficit counter for each nonempty queue is incremented by its quantum value.

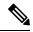

Note

In general, the quantum size for a queue should not be smaller than the maximum transmission unit (MTU) of the interface to ensure that the scheduler always serves at least one packet from each nonempty queue.

The Cisco CRS implements a slight variation of the MDRR scheduling mechanism called packet-by-packet MDRR (P2MDRR). Using P2MDRR, queues are scheduled after every packet is sent compared to MDRR in which queues are scheduled after a queue is emptied. All non-high-priority queues with minimum bandwidth guarantees use P2MDRR.

### **Low-Latency Queueing with Strict Priority Queueing**

The LLQ feature brings strict priority queuing (PQ) to the MDRR scheduling mechanism. PQ in strict priority mode ensures that one type of traffic is sent, possibly at the expense of all others. For PQ, a low-priority queue can be detrimentally affected, and, in the worst case, never allowed to send its packets if a limited amount of bandwidth is available or the transmission rate of critical traffic is high.

Strict PQ allows delay-sensitive data, such as voice, to be dequeued and sent before packets in other queues are dequeued.

LLQ enables the use of a single, strict priority queue within MDRR at the class level, allowing you to direct traffic belonging to a class. To rank class traffic to the strict priority queue, you specify the named class within a policy map and then configure the **priority** command for the class. (Classes to which the **priority** command is applied are considered priority classes.) Within a policy map, you can give one or more classes priority status. When multiple classes within a single policy map are configured as priority classes, all traffic from these classes is enqueued to the same, single, strict priority queue.

Through use of the **priority** command, you can assign a strict PQ to any of the valid match criteria used to specify traffic. These methods of specifying traffic for a class include matching on access lists, protocols, IP precedence, and IP differentiated service code point (DSCP) values. Moreover, within an access list you can specify that traffic matches are allowed based on the DSCP value that is set using the first six bits of the IP type of service (ToS) byte in the IP header.

For Clear Channel ATM subinterfaces, the priority queue cannot be configured on the default class.

### **High-Priority Propagation**

The CRS-MSC-140G supports high-priority propagation.

High-priority traffic under all ports is serviced before any low-priority traffic. This means that the scope of priority assignment at the queue level is global. This is referred to as high-priority propagation, which improves low-latency treatment for high-priority traffic, such as real-time voice and video traffic.

Priority is supported only at the queue level, or lowest-level policy map. Priority assignment at the parent level for an egress interface policy is not supported.

High-priority traffic under all ports and groups is serviced before any low-priority traffic. This means that the scope of priority assignment at the queue level is global — it is not limited to the parent group (such as on CRS-MSC-40G) or port. This is referred to as high-priority propagation, which improves low-latency treatment for high-priority traffic, such as real-time voice and video traffic.

Priority is supported only at the queue level, or lowest-level policy map. Priority assignment at the group level for an egress interface policy is not supported.

### **Policer Requirement**

On the CRS-MSC-140G, a policer must be configured to limit the traffic entering priority queues. The policer rate cannot exceed the shape rate configured for the group or port.

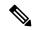

Note

This requirement does not apply to fabric QoS polices, because police actions in fabric QoS policies are not supported.

On the Cisco CRS Series Modular Services Card 40G (CRS-MSC-40G), a priority action can be configured with or without a police action in the same class. Example 1 shows a valid configuration on the CRS-MSC-40G that includes only a priority action:

Example 1 Class Configured With Priority Action Only (CRS-MSC-40G)

```
policy-map prio_only_policy
  class prec1
   priority level 1
!
  class class-default
!
  end-policy-map
```

On the Cisco CRS Series Modular Services Card 140G (CRS-MSC-140G), a police action *must* be configured in the same class as the priority action. A class configuration that includes a priority action but no police action is not valid. Such a configuration is rejected.

To use existing CRS-MSC-40G QoS configurations on the CRS-MSC-140G, add a police action to all classes that have a priority action. In Example 2, the class configuration in Example 1 is modified to include a police action:

Example 2 Class Configured With Priority Action and Police Action (CRS-MSC-140G

```
policy-map prio and police policy
```

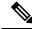

Note

On the CRS-MSC-40G, on egress Layer 3 ATM subinterfaces, if more than one class is configured with priority, a policer must be configured in the same classes.

# Ingress and Egress Queuing on the CRS-MSC-140G

• Ingress Queuing Only:

The smallest step size supported is 32 kbps for groups and 32/3 kbps (10.67 kbps) for queues. Step size increases with the rate value. Rounding error does not exceed 0.4 per cent or 8 kbps, whichever is higher.

• Egress Queuing Only:

The smallest step size supported is 8 kbps for 10 gigabit interfaces and 64 kbps for 100 gigabit interfaces for queues and groups. Step size increases with the rate value. Rounding error does not exceed 0.4 per cent or 8 kbps, whichever is higher.

### **Multi-Level Priority Queues**

The Multi-Level Priority Queue (MPQ) feature allows you to configure multiple priority queues for multiple traffic classes by specifying a different priority level for each of the traffic classes in a single service policy map. You can configure multiple service policy maps per device. Having multiple priority queue enables the device to place delay-sensitive traffic on the outbound link before delay-insensitive traffic. As a result, high-priority traffic receives the lowest latency possible on the device.

While the oversubscription of priority traffic is allowed, an equal treatment of classes having the same priority level is not guaranteed. During oversubscription, priority level is strictly followed for classes with different priority levels.

# **Egress Minimum Bandwidth on the CRS-MSC-140G**

- Minimum bandwidth of a group must be equal to or greater than the sum of queue minimum bandwidths and the police rates of the high priority classes under the group. If the configured value does not meet these requirements, the minimum group bandwidth is automatically increased to satisfy the requirements. Minimum bandwidth of a parent class must be equal to or greater than the sum of the police rates of the high priority classes in the hierarchy
- Oversubscription of minimum bandwidth is permitted. In the event of oversubscription, the actual minimum bandwidth that a group or queue receives is proportional to its configured value.

### **Configured Accounting**

Configured Accounting controls the type of overhead and packet length for statistics, policing shaping and queuing. The account option can be specified with a service-policy when applying a policy to an interface. For bundle interfaces, the configured accounting option is applied to all member interfaces.

The configured accounting option is available on ingress and egress policing, queuing and statistics for CRS-MSC-140G. In CRS-MSC-40G, the configured accounting option is not available for queuing.

This table shows the packet length used during QoS for various accounting options on the MSC-140:

| Configured Accounting Option | Policing  | Queuing | Statistics |
|------------------------------|-----------|---------|------------|
| Default                      | layer-all | layer 2 | layer 2    |
| Layer2                       | layer 2   | layer 2 | layer 2    |
| No Layer2                    | layer 3   | layer 3 | layer 3    |

This table shows the packet length used during QoS for various accounting options on the MSC-40:

| Configured<br>Accounting<br>Option | Ingress<br>Policing | Ingress<br>Queuing | Ingress<br>Statistics | Egress<br>Policing | Egress<br>Queuing | Egress<br>Statistics |
|------------------------------------|---------------------|--------------------|-----------------------|--------------------|-------------------|----------------------|
| Default                            | layer 2             | layer 3            | layer 2               | layer 2            | layer 2           | layer 2              |
| Layer2                             | layer 2             | layer 3            | layer 2               | layer 2            | layer 2           | layer 2              |
| No Layer2                          | layer 3             | layer 3            | layer 3               | layer 3            | layer 2           | layer 3              |

### **Traffic Shaping**

Traffic shaping allows you to control the traffic flow exiting an interface to match its transmission to the speed of the remote target interface and ensure that the traffic conforms to policies contracted for it. Traffic adhering to a particular profile can be shaped to meet downstream requirements, thereby eliminating bottlenecks in topologies with data-rate mismatches.

To match the rate of transmission of data from the source to the target interface, you can limit the transfer of data to one of the following:

- A specific configured rate
- A derived rate based on the level of congestion

The rate of transfer depends on these three components that constitute the token bucket: burst size, mean rate, and time (measurement) interval. The mean rate is equal to the burst size divided by the interval.

When traffic shaping is enabled, the bit rate of the interface does not exceed the mean rate over any integral multiple of the interval. In other words, during every interval, a maximum of burst size can be sent. Within the interval, however, the bit rate may be faster than the mean rate at any given time.

### Traffic Shaping for ATM on Layer 2 VPN

The **shape** command under the PVC submode is applicable to the attachment circuits (AC) in the virtual circuit (VC) mode and the virtual path (VP) mode.

Layer 2 and Layer 3 ATM VC interfaces support VC shaping. This is not an MQC QoS configuration where shaping is configured in a service policy. Shaping is configured on the ATM interface, directly under the VC.

For ATM Layer 3 subinterfaces, shaping is not supported in the egress direction.

VC shaping cannot be configured, removed, or modified on an interface that already has an egress service policy configured.

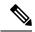

Note

The default shape is UBR at line rate.

### **Layer-All Accounting**

The CRS-MSC-140G uses "layer-all" accounting. For Ethernet interfaces, this translates to 20 bytes of Layer 1 overhead in addition to the Layer 2 overhead. Cisco CRS Series Modular Services Card 40G (CRS-MSC-40G) does Layer 3 QoS accounting for ingress queueing. CRS-MSC-40G does Layer 2 QoS accounting for egress queueing, egress policing, and ingress policing.

# **Traffic Policing**

In general, traffic policing allows you to control the maximum rate of traffic sent or received on an interface and to partition a network into multiple priority levels or class of service (CoS).

Traffic policing manages the maximum rate of traffic through a token bucket algorithm. The token bucket algorithm uses user-configured values to determine the maximum rate of traffic allowed on an interface at a given moment in time. The token bucket algorithm is affected by all traffic entering or leaving the interface (depending on where the traffic policy with traffic policing is configured) and is useful in managing network bandwidth in cases where several large packets are sent in the same traffic stream.

Traffic entering the interface with traffic policing configured is placed into one of these categories. Within these three categories, users can decide packet treatments. For instance, packets that conform can be configured to be sent, packets that exceed can be configured to be sent with a decreased priority, and packets that violate can be configured to be dropped.

Traffic policing is often configured on interfaces at the edge of a network to limit the rate of traffic entering or leaving the network. In the most common traffic policing configurations, traffic that conforms to the CIR is sent and traffic that exceeds is sent with a decreased priority or is dropped. Users can change these configuration options to suit their network needs.

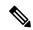

Note

Configured values take into account the Layer 2 encapsulation applied to traffic. This applies to both ingress and egress policing. For POS/SDH transmission, the encapsulation is considered to be 4 bytes. For Ethernet, the encapsulation is 14 bytes; whereas for 802.1Q, the encapsulation is 18 bytes.

Traffic policing also provides a certain amount of bandwidth management by allowing you to set the burst size (Bc) for the committed information rate (CIR). When the peak information rate (PIR) is supported, a second token bucket is enforced and then the traffic policer is called a two-rate policer.

### **Regulation of Traffic with the Policing Mechanism**

This section describes the single-rate mechanism.

### **Single-Rate Policer**

A single-rate, two-action policer provides one token bucket with two actions for each packet: a conform action and an exceed action.

This figure illustrates how a single-rate token bucket policer marks packets as either conforming or exceeding a CIR, and assigns an action.

Figure 1: Marking Packets and Assigning Actions

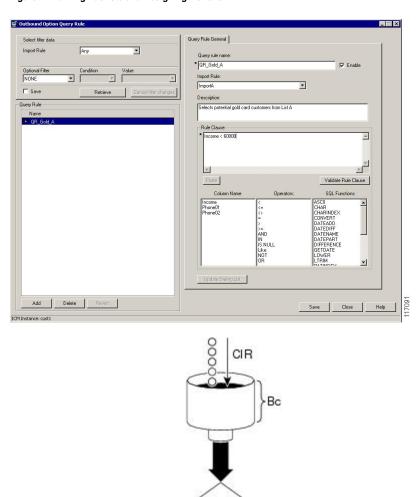

No

Packet of size B

The time interval between token updates (Tc) to the token bucket is updated at the CIR value each time a packet arrives at the traffic policer. The Tc token bucket can contain up to the Bc value, which can be a certain

Conform

Action

No

B>Tc

Exceed

Action

Yes

127091

number of bytes or a period of time. If a packet of size B is greater than the Tc token bucket, then the packet exceeds the CIR value and a configured action is performed. If a packet of size B is less than the Tc token bucket, then the packet conforms and a different configured action is performed.

#### Policing on the CRS-MSC-140G

- Smallest granularity supported is 8 kbps (for rates up to 8 Mbps). The step size is higher for higher rates but is never greater than 0.2% of the rate value. For very high ratios of PIR/CIR the rounding error can be greater than 0.2%.
- The maximum permitted burst size is 2 MB for rates up to 131 Mbps, and 100 ms for higher rates.
- · Burst granularity
  - For rates that are less than or equal to 131 Mbps, burst granularity varies from 128 bytes to 16,384 bytes in proportion to the burst value. The worst case rounding error is 1.6%.
  - For rates greater than 131 Mbps, the granularity is 1 ms (with the corresponding rate as reference).

### **Multiple Action Set**

The Multiple Action Set feature allows you to mark packets with multiple action sets (conditional and unconditional) through a class map.

To support multiple action sets, the following combinations are supported of conform and exceed actions:

At least two set actions for each policer action can be configured by using the **conform-action** command, the **exceed-action** command, or the **violate-action** command within a class map for IP, MPLS, or Layer 2 data paths.

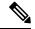

Note

If partial multiple set actions are used, hierarchical policing is not supported.

This table lists the conditional policer ingress markings for IP, MPLS, or Layer 2 data paths that are applicable.

| Layer 3 IP Packets               | Layer 3 MPLS Packets         | Layer 2 Packets              |
|----------------------------------|------------------------------|------------------------------|
| DSCP or precedence               | MPLS experimental imposition | MPLS experimental imposition |
| tunnel DSCP or tunnel precedence | MPLS experimental topmost    | discard-class                |
| MPLS experimental imposition     | discard-class                | qos-group                    |
| discard-class                    | qos-group                    | _                            |
| qos-group                        | _                            | _                            |

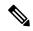

Note

- Both DSCP and precedence packets are mutually exclusive.
- Both tunnel DSCP and tunnel packets markings are mutually exclusive.

This table lists the conditional egress policer markings for IP, MPLS, or Layer 2 data paths that are applicable.

| Layer 3 IP Packets  | Layer 3 MPLS Packets      | Layer 2 Packets      |
|---------------------|---------------------------|----------------------|
| DSCP or precedence  | MPLS experimental topmost | cos or srp-priority2 |
| cos or srp-priority | cos or srp-priority2      | discard-class        |
| discard-class       | discard-class             | _                    |

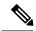

Note

• Both cos and srp-priority packets are mutually exclusive; srp-priority is not supported on the Cisco CRS Series Modular Services Card 140G (CRS-MSC-140G).

# Packet Marking Through the IP Precedence Value, IP DSCP Value, and the MPLS Experimental Value Setting

In addition to rate-limiting, traffic policing allows you to independently mark (or classify) the packet according to whether the packet conforms or violates a specified rate. Packet marking also allows you to partition your network into multiple priority levels or CoS. Packet marking as a policer action is conditional marking.

Use the traffic policer to set the IP precedence value, IP DSCP value, or Multiprotocol Label Switching (MPLS) experimental value for packets that enter the network. Then networking devices within your network can use this setting to determine how the traffic should be treated. For example, the Weighted Random Early Detection (WRED) feature uses the IP precedence value to determine the probability that a packet is dropped.

If you want to mark traffic but do not want to use traffic policing, see the "Class-based, Unconditional Packet Marking Examples" section to learn how to perform packet classification.

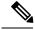

Note

Marking IP fields on an MPLS-enabled interface results in non-operation on that particular interface.

Table 4 shows the supported conditional policer marking operations.

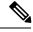

Note

None of the following class-based conditional policer marking operations are supported on ATM interfaces.

| Marking<br>Operation | Layer 2 Ingress |     | Layer 2 Egress |     | Layer 3 Ingress |     |           | Layer 3 Egress |            |     |     |       |
|----------------------|-----------------|-----|----------------|-----|-----------------|-----|-----------|----------------|------------|-----|-----|-------|
|                      | PAC             | CAC | pCFortne       | PAC | CAC             | p-C | PhyFortne | Siffcotnote    | PSIFortite | Phy | SIf | P-SIf |
| prec                 | N               | N   | N              | N   | N               | N   | Y         | Y              | Y          | Y   | Y   | Y     |
| prec<br>tunnel       | N               | N   | N              | N   | N               | N   | Y         | Y              | Y          | N   | N   | N     |
| DSCP                 | N               | N   | N              | N   | N               | N   | Y         | Y              | Y          | Y   | Y   | Y     |
| DSCP<br>tunnel       | N               | N   | N              | N   | N               | N   | Y         | Y              | Y          | N   | N   | N     |

| Marking<br>Operation | Layer 2 | Ingress |   | Layer 2 Egress |   |   | Layer 3 Ingress |   |   | Layer 3 Egress |   |   |
|----------------------|---------|---------|---|----------------|---|---|-----------------|---|---|----------------|---|---|
| CoS                  | N       | N       | N | Y              | Y | Y | N               | N | N | Y              | Y | Y |
| deaddss              | Y       | Y       | Y | Y              | Y | Y | Y               | Y | Y | Y              | Y | Y |
| EXP, imposition      | Y       | Y       | Y | N              | N | N | Y               | Y | Y | N              | N | N |
| EXP,<br>topmost      | N       | N       | N | N              | N | N | Y               | Y | Y | Y              | Y | Y |
| spitFont             | N       | N       | N | Y              | Y | Y | N               | N | N | Y              | Y | Y |
| qsegrup              | Y       | Y       | Y | N              | N | N | Y               | Y | Y | N              | N | N |

(1) p-C=physical interface with underlying CACs.

<sup>2</sup> (2) Phy=physical interface.

3 (3) SIf=subinterface.

<sup>4</sup> (4) P-SIf=physical interface with underlying subinterfaces.

<sup>5</sup> (5) Not supported on the Cisco CRS-MSC-140G.

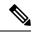

Note

For a list of supported unconditional marking operations, see the *Configuring Modular Quality of Service Packet Classification on Cisco IOS XR Software* module.

# **Policer Granularity and Shaper Granularity**

Table 5 shows the default policer granularity values.

| SPA Interface Processor                    | Policer Granularity Default Value |
|--------------------------------------------|-----------------------------------|
| Cisco 12000 SIP-401                        | 64 kbps                           |
| Cisco 12000 SIP-501                        | 64 kbps                           |
| Cisco 12000 SIP-601                        | 64 kbps                           |
| Cisco CRS Series Modular Services Card 40G | 244 kbps                          |

Table 6 shows the default shaper granularity values.

| SPA Interface Processor                    | Shaper Granularity Default Value |
|--------------------------------------------|----------------------------------|
| Cisco CRS Series Modular Services Card 40G | 256 kbps                         |

The Policer Granularity and Shaper Granularity features allow you to override the default policer and shaper granularity values.

Policer granularity can be configured in the ingress and egress directions. The policer granularity is specified as a permissible percentage variation between the user-configured policer rate, and the hardware programmed policer rate.

Shaper granularity can only be configured in the egress direction. The shape rate you set, using the **shape average** command, should be a multiple of the shaper granularity. For example, if the shape rate is set to 320 kbps but the shaper granularity is configured to 256 kbps, the effective shape rate is 512 kbps, that is a multiple of 256 kbps. To get an actual shape rate of 320 kbps, configure the shaper granularity to 64 kbps. Because 320 is a multiple of 64, the shape rate will be exactly 320 kbps.

Policer and shaper granularity values, whether default or configured, apply to the SPA Interface Processor (SIP) and to all shared port adapters (SPAs) that are installed in the SIP.

#### **Bundle QoS Granularity**

The Bundle QoS Granularity feature supports shaper and policer rate configuration in units of per-thousand/per-million which provides the ability to provision shape/police rates down to 1 Mbps on link aggregation (LAG) interfaces even with 100 GE bundle members.

Bundle QoS granularity supports both, ingress and egress policy-maps. The supported bundle-member types are, 100GE, 10GE, 40GE, OC768, OC192.

#### **Limitations for Bundle QoS Granularity**

These are the limitations for Bundle QoS Granularity:

- The maximum number of bundle members allowed are 64.
- No support for non-bundle interfaces.
- Policer or shaper can be only up to 16G per class on 40G linecard, and 128G for 140G linecard.
- Maximum number of supported classes across all service-policy instances for each linecard is 32000, depending on the use of the Ternary Content Addressable Memory (TCAM) memory.
- On 140G linecard, the number of classes supported for each policy map in bundle interfaces is 512/The number of members in the bundle).

# **How to Configure QoS Congestion Management**

# **Configuring Guaranteed and Remaining Bandwidths**

The **bandwidth** command allows you to specify the minimum guaranteed bandwidth to be allocated for a specific class of traffic. MDRR is implemented as the scheduling algorithm.

The **bandwidth remaining** command specifies a weight for the class to the MDRR. The MDRR algorithm derives the weight for each class from the bandwidth remaining value allocated to the class. If you do not configure the **bandwidth remaining** command for any class, the leftover bandwidth is allocated equally to all classes for which **bandwidth remaining** is not explicitly specified.

Guaranteed Service rate of a queue is defined as the bandwidth the queue receives when all the queues are congested. It is defined as:

Guaranteed Service Rate = minimum bandwidth + excess share of the queue

On ATM interfaces, if there are other bandwidth commands configured in the same class, the **bandwidth remaining** command cannot be configured.

#### Restrictions

The amount of bandwidth configured should be large enough to also accommodate Layer 2 overhead.

A policy map can have all class bandwidths specified in kilobits per second or percentages but not a mixture of both in the same class.

The **bandwidth** command is supported only on policies configured on outgoing interfaces.

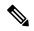

Note

In the ingress direction, bandwidth calculations do not include Layer 2 overhead because Layer 2 headers are stripped off when a packet is received. In other instances, the bandwidth calculations include the Layer 2 encapsulation. In the case of PoS/SDH, the encapsulation is 4 bytes; for Ethernet, the encapsulation is 14 bytes; and for Dot1Q, the encapsulation is 18 bytes.

#### **SUMMARY STEPS**

- 1. configure
- 2. policy-map policy-name
- 3. class class-name
- **4. bandwidth** {rate [units]| **percent** value}
- 5. bandwidth remaining percent value
- 6. exit
- 7. class class-name
- **8. bandwidth** {*rate* [*units*] | **percent** *value*}
- 9. bandwidth remaining percent value
- 10. exit
- **11**. exit
- **12. interface** *type interface-path-id*
- **13. service-policy** {**input** | **output**} *policy-map*
- **14.** Use the **commit** or **end** command.
- **15. show policy-map interface** *type interface-path-id* [**input** | **output**]

#### **DETAILED STEPS**

|        | Command or Action                                 | Purpose                                                                                          |
|--------|---------------------------------------------------|--------------------------------------------------------------------------------------------------|
| Step 1 | configure                                         | Enters global configuration mode.                                                                |
|        | Example:                                          |                                                                                                  |
|        | RP/0/RP0/CPU0:router# configure                   |                                                                                                  |
| Step 2 | policy-map policy-name                            | Creates or modifies a policy map that can be attached to                                         |
|        | Example:                                          | one or more interfaces to specify a service policy and enters the policy map configuration mode. |
|        | RP/0/RP0/CPU0:router(config) # policy-map policy1 |                                                                                                  |

|         | Command or Action                                                                                                    | Purpose                                                                                                    |
|---------|----------------------------------------------------------------------------------------------------|----------------------------------------------------------------------------------------------------|
| Step 3  | <pre>class class-name Example:  RP/0/RP0/CPU0:router(config-pmap)# class class1</pre>                                       | Specifies the name of the class whose policy you want to create or change.                                                                                                    |
| Step 4  | <pre>bandwidth {rate [units]  percent value}  Example:  RP/0/RP0/CPU0:router(config-pmap-c) # bandwidth percent 50</pre>    | Specifies the bandwidth allocated for a class belonging to a policy map and enters the policy map class configuration mode. In this example, class class1 is guaranteed 50 percent of the interface bandwidth.                                                                                       |
| Step 5  | <pre>bandwidth remaining percent value Example:  RP/0/RP0/CPU0:router(config-pmap-c) # bandwidth remaining percent 20</pre> | Specifies how to allocate leftover bandwidth to various classes.  Note The remaining bandwidth of 40 percent is shared by class class1 and class2 (see Steps 8 and 9) in a 20:80 ratio: class class1 receives 20 percent of the 40 percent, and class class2 receives 80 percent of the 40 percent.  |
| Step 6  | <pre>exit Example:  RP/0/RP0/CPU0:router(config-pmap-c) # exit</pre>                                                        | Returns the router to policy map configuration mode.                                                                                                    |
| Step 7  | <pre>class class-name Example:  RP/0/RP0/CPU0:router(config-pmap)# class class2</pre>                                       | Specifies the name of a different class whose policy you want to create or change.                                                                                                    |
| Step 8  | <pre>bandwidth {rate [units]   percent value}  Example:  RP/0/RP0/CPU0:router(config-pmap-c) # bandwidth percent 10</pre>   | Specifies the bandwidth allocated for a class belonging to a policy map. In this example, class class2 is guaranteed 10 percent of the interface bandwidth.                                                                                                    |
| Step 9  | bandwidth remaining percent value  Example:  RP/0/RP0/CPU0:router(config-pmap-c) # bandwidth remaining percent 80           | Specifies how to allocate leftover bandwidth to various classes.  Note  The remaining bandwidth of 40 percent is shared by class class1 and class2 (see Steps 8 and 9) in a 20:80 ratio: class class1 receives 20 percent of the 40 percent, and class class2 receives 80 percent of the 40 percent. |
| Step 10 | <pre>exit Example:  RP/0/RP0/CPU0:router(config-pmap-c)# exit</pre>                                                         | Returns the router to policy map configuration mode.                                                                                                    |

|         | Command or Action                                                         | Purpose                                                                                                    |
|---------|---------------------------------------------------------------------------|----------------------------------------------------------------------------------------------------|
| Step 11 | exit                                                                      | Returns the router to global configuration mode.                                                                      |
|         | Example:                                                                  |                                                                                                    |
|         | RP/0/RP0/CPU0:router(config-pmap)# exit                                   |                                                                                                    |
| Step 12 | interface type interface-path-id                                          | Enters interface configuration mode and configures an interface.                                                      |
|         | Example:                                                                  | interface.                                                                                                    |
|         | <pre>RP/0/RP0/CPU0:router(config)# interface POS 0/2/0/0</pre>            |                                                                                                    |
| Step 13 | service-policy {input   output} policy-map                                | Attaches a policy map to an input or output interface to be                                                           |
|         | Example:                                                                  | used as the service policy for that interface. In this example, the traffic policy evaluates all traffic leaving that |
|         | <pre>RP/0/RP0/CPU0:router(config-if)# service-policy output policy1</pre> | interface.                                                                                                    |
| Step 14 | Use the <b>commit</b> or <b>end</b> command.                              | <b>commit</b> —Saves the configuration changes and remains within the configuration session.                          |
|         |                                                                           | end —Prompts user to take one of these actions:                                                                       |
|         |                                                                           | <ul> <li>Yes — Saves configuration changes and exits the<br/>configuration session.</li> </ul>                        |
|         |                                                                           | • No —Exits the configuration session without committing the configuration changes.                                   |
|         |                                                                           | • Cancel —Remains in the configuration session, without committing the configuration changes.                         |
| Step 15 | show policy-map interface type interface-path-id [input   output]         | (Optional) Displays policy configuration information for all classes configured for all service policies on the       |
|         | Example:                                                                  | specified interface.                                                                                                  |
|         | RP/0/RP0/CPU0:router# show policy-map interface POS 0/2/0/0               |                                                                                                    |

# Configuring Low-Latency Queueing with Strict Priority Queueing

The **priority** command configures LLQ with strict priority queuing (PQ) that allows delay-sensitive data such as voice to be dequeued and sent before packets in other queues are dequeued. When a class is marked as high priority using the **priority** command, you must configure a policer to limit the priority traffic. This configuration ensures that the priority traffic does not constrain all the other traffic on the line card, which protects low priority traffic from limitations. Use the **police** command to explicitly configure the policer.

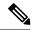

Note

Eight levels of priorities are supported: priority level 1, priority level 2, priority level 3, priority level 4, priority level 5, priority level 6, priority level 7 and the priority level normal. If no priority level is configured, the default is priority level normal.

#### Restrictions

- Unused priority queues cannot be used for a different priority level.
- The eight priority levels can be configured only on egress of main physical interface or main bundle interface.
- Eight priority levels work on Cisco ASR 9000 High Density 100GE Ethernet line cards only.
- The policy-map with eight priorities must have only one queuing class at the parent level of the priority class.
- If the policy-map has a parent class, the parent class cannot have bandwidth configured.
- Within a policy map, you can give one or more classes priority status. When multiple classes within a single policy map are configured as priority classes, all traffic from these classes is queued to the same single priority queue.
- The **shape average**, **bandwidth**, and **random-detect**commands cannot be configured in the same class with the **priority** command.
- On the CRS-MSC-140G, a policer must be configured to limit the traffic entering priority queues. The policer rate cannot exceed the shape rate configured for the group or port.

#### **SUMMARY STEPS**

- 1. configure
- 2. policy-map policy-name
- 3. class class-name
- **4. police rate** {[units] | **percent** percentage}} [**burst** burst-size [burst-units]] [**peak-burst** peak-burst [burst-units]] [**peak-rate** value [units]] | **percent** percentage]
- **5. exceed-action** *action*
- 6. exit
- **7. priority**[**level** priority\_level]
- 8. exit
- 9. exit
- **10. interface** *type interface-path-id*
- **11. service-policy** {**input** | **output**} *policy-map*
- **12.** Use the **commit** or **end** command.
- **13**. **show policy-map interface** *type interface-path-id* [**input** | **output**]

#### **DETAILED STEPS**

|        | Command or Action                                                                                                    | Purpose                                                                                                    |
|--------|----------------------------------------------------------------------------------------------------|----------------------------------------------------------------------------------------------------|
| Step 1 | configure                                                                                                    | Enters global configuration mode.                                                                                                    |
|        | Example:                                                                                                    |                                                                                                    |
|        | RP/0/RP0/CPU0:router# configure                                                                                                    |                                                                                                    |
| Step 2 | policy-map policy-name                                                                                                    | Creates or modifies a policy map that can be attached to                                                                                                    |
|        | Example:                                                                                                    | one or more interfaces to specify a service policy and enters the policy map configuration mode.                                                                                                    |
|        | RP/0/RP0/CPU0:router(config)# policy-map voice                                                                                                    |                                                                                                    |
| Step 3 | class class-name                                                                                                    | Specifies the name of the class whose policy you want to                                                                                                    |
|        | Example:                                                                                                    | create or change and enters the policy map class configuration mode.                                                                                                    |
|        | RP/0/RP0/CPU0:router(config-pmap)# class voice                                                                                                    |                                                                                                    |
| Step 4 | police rate {[units]   percent percentage}} [burst burst-size [burst-units]] [peak-burst peak-burst [burst-units]] [peak-rate value [units]]   percent percentage] | Configures traffic policing and enters policy map police configuration mode. In this example, the low-latency queue is restricted to 250 kbps to protect low-priority traffic from starvation and to release bandwidth. |
|        | Example:                                                                                                    |                                                                                                    |
|        | <pre>RP/0/RP0/CPU0:router(config-pmap-c)# police rate 250</pre>                                                                                                    |                                                                                                    |
| Step 5 | exceed-action action                                                                                                    | Configures the action to take on packets that exceed the                                                                                                    |
|        | Example:                                                                                                    | rate limit.                                                                                                    |
|        | <pre>RP/0/RP0/CPU0:router(config-pmap-c-police)# exceed-action drop</pre>                                                                                          |                                                                                                    |
| Step 6 | exit                                                                                                    | Returns the router to policy map class configuration mode.                                                                                                    |
|        | Example:                                                                                                    |                                                                                                    |
|        | RP/0/RP0/CPU0:router(config-pmap)# exit                                                                                                    |                                                                                                    |
| Step 7 | priority[level priority_level]                                                                                                    | Specifies priority to a class of traffic belonging to a policy                                                                                                    |
|        | Example:                                                                                                    | map. If no priority level is configured, the default is priority 1.                                                                                                    |
|        | <pre>RP/0/RP0/CPU0:router(config-pmap-c)# priority level 1</pre>                                                                                                   |                                                                                                    |
| Step 8 | exit                                                                                                    | Returns the router to policy map configuration mode.                                                                                                    |
|        | Example:                                                                                                    |                                                                                                    |
|        | RP/0/RP0/CPU0:router(config-pmap-c)# exit                                                                                                    |                                                                                                    |

|         | Command or Action                                                         | Purpose                                                                                                    |
|---------|---------------------------------------------------------------------------|----------------------------------------------------------------------------------------------------|
| Step 9  | exit                                                                      | Returns the router to Global Configuration mode.                                                                      |
|         | Example:                                                                  |                                                                                                    |
|         | RP/0/RP0/CPU0:router(config-pmap)# exit                                   |                                                                                                    |
| Step 10 | interface type interface-path-id                                          | Enters interface configuration mode, and configures an                                                                |
|         | Example:                                                                  | interface.                                                                                                    |
|         | RP/0/RP0/CPU0:router(config)# interface POS 0/2/0/0                       |                                                                                                    |
| Step 11 | service-policy {input   output} policy-map                                | Attaches a policy map to an input or output interface to be                                                           |
|         | Example:                                                                  | used as the service policy for that interface. In this example, the traffic policy evaluates all traffic leaving that |
|         | <pre>RP/0/RP0/CPU0:router(config-if)# service-policy output policy1</pre> | interface.                                                                                                    |
| Step 12 | Use the <b>commit</b> or <b>end</b> command.                              | <b>commit</b> —Saves the configuration changes and remains within the configuration session.                          |
|         |                                                                           | end —Prompts user to take one of these actions:                                                                       |
|         |                                                                           | <ul> <li>Yes — Saves configuration changes and exits the<br/>configuration session.</li> </ul>                        |
|         |                                                                           | <ul> <li>No —Exits the configuration session without<br/>committing the configuration changes.</li> </ul>             |
|         |                                                                           | • Cancel —Remains in the configuration session, without committing the configuration changes.                         |
| Step 13 | show policy-map interface type interface-path-id [input   output]         | (Optional) Displays policy configuration information for all classes configured for all service policies on the       |
|         | Example:                                                                  | specified interface.                                                                                                  |
|         | RP/0/RP0/CPU0:router# show policy-map interface POS 0/2/0/0               |                                                                                                    |

# **Configuring Traffic Shaping**

Traffic shaping allows you to control the traffic exiting an interface to match its transmission to the speed of the remote target interface and ensure that the traffic conforms to policies contracted for it.

Shaping performed on outgoing interfaces is done at the Layer 2 level and includes the Layer 2 header in the rate calculation. Shaping performed on incoming interfaces is done at the Layer 3 level and does not include the Layer 2 header in the rate calculation.

#### Restrictions

• The bandwidth, priority and shape average commands should not be configured together in the same class.

• A flat port-level shaper requires a child policy with 100% bandwidth explicitly allocated to the class-default.

#### **SUMMARY STEPS**

- 1. configure
- 2. policy-map policy-name
- 3. class class-name
- **4. shape average** {percent value | rate [units]}
- 5. exit
- 6. exit
- 7. Specifies the name of the class whose policy you want to create or change.interface type interface-path-id
- **8. service-policy** {**input** | **output**} *policy-map*
- **9.** Use the **commit** or **end** command.
- **10. show policy-map interface** *type interface-path-id* [**input** | **output**]

#### **DETAILED STEPS**

|        | Command or Action                                                         | Purpose                                                                                          |
|--------|---------------------------------------------------------------------------|--------------------------------------------------------------------------------------------------|
| Step 1 | configure                                                                 | Enters global configuration mode.                                                                |
|        | Example:                                                                  |                                                                                                  |
|        | RP/0/RP0/CPU0:router# configure                                           |                                                                                                  |
| Step 2 | policy-map policy-name                                                    | Creates or modifies a policy map that can be attached to                                         |
|        | Example:                                                                  | one or more interfaces to specify a service policy and enters the policy map configuration mode. |
|        | RP/0/RP0/CPU0:router(config)# policy-map policy1                          |                                                                                                  |
| Step 3 | class class-name                                                          | Specifies the name of the class whose policy you want to                                         |
|        | Example:                                                                  | create or change and enters the policy map class configuration mode.                             |
|        | RP/0/RP0/CPU0:router(config-pmap)# class class1                           |                                                                                                  |
| Step 4 | shape average {percent value   rate [units]}                              | Shapes traffic to the indicated bit rate according to average                                    |
|        | Example:                                                                  | rate shaping in the specified units or as a percentage of the bandwidth.                         |
|        | <pre>RP/0/RP0/CPU0:router(config-pmap-c) # shape average percent 50</pre> |                                                                                                  |
| Step 5 | exit                                                                      | Returns the router to policy map configuration mode.                                             |
|        | Example:                                                                  |                                                                                                  |
|        | RP/0/RP0/CPU0:router(config-pmap-c)# exit                                 |                                                                                                  |
| Step 6 | exit                                                                      | Returns the router to global configuration mode.                                                 |
|        | Example:                                                                  |                                                                                                  |

|         | Command or Action                                                                                          | Purpose                                                                                                    |
|---------|----------------------------------------------------------------------------------------------------|----------------------------------------------------------------------------------------------------|
|         | RP/0/RP0/CPU0:router(config-pmap)# exit                                                                    |                                                                                                    |
| Step 7  | Specifies the name of the class whose policy you want to create or change.interface type interface-path-id | Enters interface configuration mode and configures an interface.                                                      |
|         | Example:                                                                                                   |                                                                                                    |
|         | RP/0/RP0/CPU0:router(config)# interface POS 0/2/0/0                                                        |                                                                                                    |
| Step 8  | service-policy {input   output} policy-map                                                                 | Attaches a policy map to an input or output interface to be                                                           |
|         | Example:                                                                                                   | used as the service policy for that interface. In this example, the traffic policy evaluates all traffic leaving that |
|         | <pre>RP/0/RP0/CPU0:router(config-if)# service-policy output policy1</pre>                                  | interface.                                                                                                    |
| Step 9  | Use the <b>commit</b> or <b>end</b> command.                                                               | <b>commit</b> —Saves the configuration changes and remains within the configuration session.                          |
|         |                                                                                                    | end —Prompts user to take one of these actions:                                                                       |
|         |                                                                                                    | • Yes — Saves configuration changes and exits the configuration session.                                              |
|         |                                                                                                    | • No —Exits the configuration session without committing the configuration changes.                                   |
|         |                                                                                                    | • Cancel —Remains in the configuration session, without committing the configuration changes.                         |
| Step 10 | show policy-map interface type interface-path-id [input                                                    |                                                                                                    |
|         | output] Example:                                                                                           | all classes configured for all service policies on the specified interface.                                           |
|         | Lample.                                                                                                    |                                                                                                    |
|         | RP/0/RP0/CPU0:router# show policy-map interface POS 0/2/0/0                                                |                                                                                                    |

# **Configuring Traffic Policing (Two-Rate Color-Blind)**

Traffic policing allows you to control the maximum rate of traffic sent or received on an interface.

#### **Restrictions**

set cos is not allowed as an ingress policer action.

#### **SUMMARY STEPS**

- 1. configure
- **2. policy-map** *policy-name*
- 3. class class-name

- **4. police rate** {[units] | **percent** percentage} [**burst** burst-size [burst-units]] [**peak-burst** peak-burst [burst-units]] [**peak-rate** value [units] | **percent** percentage]
- **5. conform-action** *action*
- **6. exceed-action** *action*
- 7. exit
- 8. exit
- 9. exit
- **10. interface** *type interface-path-id*
- **11. service-policy** {**input** | **output**} *policy-map*
- **12.** Use the **commit** or **end** command.
- **13**. **show policy-map interface** *type interface-path-id* [**input** | **output**]

#### **DETAILED STEPS**

|        | Command or Action                                                                                                    | Purpose                                                                                                    |
|--------|----------------------------------------------------------------------------------------------------|----------------------------------------------------------------------------------------------------|
| Step 1 | configure                                                                                                    | Enters global configuration mode.                                                                                                    |
|        | Example:                                                                                                    |                                                                                                    |
|        | RP/0/RP0/CPU0:router# configure                                                                                                    |                                                                                                    |
| Step 2 | policy-map policy-name                                                                                                    | Creates or modifies a policy map that can be attached to                                                                                       |
|        | Example:                                                                                                    | one or more interfaces to specify a service policy and enters the policy map configuration mode.                                               |
|        | RP/0/RP0/CPU0:router(config)# policy-map policy1                                                                                                    |                                                                                                    |
| Step 3 | class class-name                                                                                                    | Specifies the name of the class whose policy you want to                                                                                       |
|        | Example:                                                                                                    | create or change and enters the policy map class configuration mode.                                                                           |
|        | RP/0/RP0/CPU0:router(config-pmap)# class class1                                                                                                    |                                                                                                    |
| Step 4 | <pre>police rate {[units]   percent percentage} [burst burst-size [burst-units]] [peak-burst peak-burst [burst-units]] [peak-rate value [units]   percent percentage]</pre> | Configures traffic policing and enters policy map police configuration mode. The traffic policing feature works with a token bucket algorithm. |
|        | Example:                                                                                                    |                                                                                                    |
|        | RP/0/RP0/CPU0:router(config-pmap-c)# police rate 250000                                                                                                    |                                                                                                    |
| Step 5 | conform-action action                                                                                                    | Configures the action to take on packets that conform                                                                                          |
|        | Example:                                                                                                    | the rate limit. The <i>action</i> argument is specified by one of these keywords:                                                              |
|        | <pre>RP/0/RP0/CPU0:router(config-pmap-c-police)# conform-action set mpls experimental topmost 3</pre>                                                                       | • drop—Drops the packet.                                                                                                    |
|        |                                                                                                    | • set—Has these keywords and arguments:                                                                                                    |
|        |                                                                                                    | atm-clp value—Sets the cell loss priority (CLP) bit.                                                                                           |
|        |                                                                                                    | <b>cos</b> <i>value</i> —Sets the class of service value. Range is 0 to 7.                                                                     |
|        |                                                                                                    |                                                                                                    |

|         | Command or Action                                                                                    | Purpose                                                                                                    |
|---------|----------------------------------------------------------------------------------------------------|----------------------------------------------------------------------------------------------------|
|         |                                                                                                    | discard-class value—Sets the discard class on IP<br>Version 4 (IPv4) or Multiprotocol Label Switching<br>(MPLS) packets. Range is 0 to 7.                                            |
|         |                                                                                                    | <b>dscp</b> [tunnel] <i>value</i> —Sets the differentiated services code point (DSCP) value and sends the packet.                                                                    |
|         |                                                                                                    | mpls experimental {topmost   imposition} value—Sets the experimental (EXP) value of the Multiprotocol Label Switching (MPLS) packet topmost label or imposed label. Range is 0 to 7. |
|         |                                                                                                    | <b>precedence</b> [tunnel] precedence—Sets the IP precedence and sends the packet.                                                                                                   |
|         |                                                                                                    | • transmit—Transmits the packets.                                                                                                    |
| Step 6  | exceed-action action  Example:                                                                       | Configures the action to take on packets that exceed the rate limit. The <i>action</i> argument is specified by one of the keywords specified in Step 5.                             |
|         | <pre>RP/0/RP0/CPU0:router(config-pmap-c-police)# exceed-action set mpls experimental topmost 4</pre> |                                                                                                    |
| Step 7  | exit                                                                                                 | Returns the router to policy map class configuration mode.                                                                                                    |
|         | Example:                                                                                             |                                                                                                    |
|         | RP/0/RP0/CPU0:router(config-pmap-c-police)# exit                                                     |                                                                                                    |
| Step 8  | exit                                                                                                 | Returns the router to policy map configuration mode.                                                                                                    |
|         | Example:                                                                                             |                                                                                                    |
|         | RP/0/RP0/CPU0:router(config-pmap-c)# exit                                                            |                                                                                                    |
| Step 9  | exit                                                                                                 | Returns the router to global configuration mode.                                                                                                    |
|         | Example:                                                                                             |                                                                                                    |
|         | RP/0/RP0/CPU0:router(config-pmap)# exit                                                              |                                                                                                    |
| Step 10 | interface type interface-path-id                                                                     | Enters configuration mode and configures an interface.                                                                                                    |
|         | Example:                                                                                             |                                                                                                    |
|         | RP/0/RP0/CPU0:router(config)# interface pos 0/5/0/0                                                  |                                                                                                    |
| Step 11 | service-policy {input   output} policy-map                                                           | Attaches a policy map to an input or output interface to be used as the service policy for that interface. In this                                                                   |
|         | <pre>RP/0/RP0/CPU0:router(config-if)# service-policy output policy1</pre>                            | example, the traffic policy evaluates all traffic leaving that interface.                                                                                                    |

|         | Command or Action                                                 | Purpose                                                                                       |
|---------|-------------------------------------------------------------------|-----------------------------------------------------------------------------------------------|
| Step 12 | Use the <b>commit</b> or <b>end</b> command.                      | <b>commit</b> —Saves the configuration changes and remains within the configuration session.  |
|         |                                                                   | end —Prompts user to take one of these actions:                                               |
|         |                                                                   | • Yes — Saves configuration changes and exits the configuration session.                      |
|         |                                                                   | • No —Exits the configuration session without committing the configuration changes.           |
|         |                                                                   | • Cancel —Remains in the configuration session, without committing the configuration changes. |
| Step 13 | show policy-map interface type interface-path-id [input   output] | all classes configured for all service policies on the                                        |
|         | Example:                                                          | specified interface.                                                                          |
|         | RP/0/RP0/CPU0:router# show policy-map interface POS 0/2/0/0       |                                                                                               |

# **Configuring Traffic Policing (2R3C)**

#### **SUMMARY STEPS**

- 1. configure
- 2. class-map [match-all][match-any] class-map-name
- 3. match [not] fr-defr-de-bit-value
- **4. policy-map** *policy-name*
- **5.** class class-name
- **6. police rate** {[units] | **percent** percentage} [**burst** burst-size [burst-units]] [**peak-burst** peak-burst [burst-units]] [**peak-rate** value [units]
- **7. conform-color** *class-map-name*
- **8. exceed-color** *class-map-name*
- **9. conform-action** *action*
- **10. exceed-action** *action*
- **11**. exit
- **12**. exit
- **13**. exit
- **14. interface** type interface-path-id
- **15**. **service-policy** *policy-map*
- **16.** Use the **commit** or **end** command.
- **17. show policy-map interface** *type interface-path-id*

#### **DETAILED STEPS**

|        | Command or Action                                                                                                    | Purpose                                                                                                    |
|--------|----------------------------------------------------------------------------------------------------|----------------------------------------------------------------------------------------------------|
| Step 1 | configure                                                                                                    | Enters global configuration mode.                                                                                                    |
|        | Example:                                                                                                    |                                                                                                    |
|        | RP/0/RP0/CPU0:router# configure                                                                                                    |                                                                                                    |
| Step 2 | class-map [match-all][match-any] class-map-name                                                                                                    | (Use with SIP 700 line card, ingress only)                                                                                                    |
|        | Example:  RP/0/RP0/CPU0:router(config)# class-map match-all                                                                                           | Creates or modifies a class map that can be attached to or or more interfaces to specify a matching policy and enter the class map configuration mode. |
| Step 3 | match-not-frde  match [not] fr-defr-de-bit-value                                                                                                    | (Use with SIP 700 line card, ingress only)                                                                                                    |
| οιορ σ | Example:                                                                                                    | Specifies the matching condition:                                                                                                    |
|        | RP/0/RP0/CPU0:router(config)# match not fr-de 1                                                                                                    | • Match not fr-de 1 is typically used to specify a                                                                                                    |
|        |                                                                                                    | Match fr-de 1 is typically used to specify an exceed-color packet.                                                                                     |
| Step 4 | policy-map policy-name                                                                                                    | Creates or modifies a policy map that can be attached t                                                                                                |
|        | Example:                                                                                                    | one or more interfaces to specify a service policy and enters<br>the policy map configuration mode.                                                    |
|        | RP/0/RP0/CPU0:router(config)# policy-map policy1                                                                                                    |                                                                                                    |
| Step 5 | class class-name                                                                                                    | Specifies the name of the class whose policy you want to                                                                                               |
|        | Example:                                                                                                    | create or change and enters the policy map class configuration mode.                                                                                   |
|        | RP/0/RP0/CPU0:router(config-pmap)# class class1                                                                                                    |                                                                                                    |
| Step 6 | <pre>police rate {[units]   percent percentage} [burst burst-size [burst-units]] [peak-burst peak-burst [burst-units]] [peak-rate value [units]</pre> | Configures traffic policing and enters policy map police configuration mode. The traffic policing feature works with a token bucket algorithm.         |
|        | Example:                                                                                                    |                                                                                                    |
|        | RP/0/RP0/CPU0:router(config-pmap-c)# police rate 768000 burst 288000 peak-rate 1536000 peak-burst 576000                                              |                                                                                                    |
| Step 7 | conform-color class-map-name                                                                                                    | (Use with SIP 700 line card, ingress only)                                                                                                    |
|        | Example:                                                                                                    | Configures the class-map name to assign to conform-color packets.                                                                                      |
|        | <pre>RP/0/RP0/CPU0:router(config-pmap-c-police)# conform-color match-not-frde</pre>                                                                   |                                                                                                    |
| Step 8 | exceed-color class-map-name                                                                                                    | (Use with SIP 700 line card, ingress only)                                                                                                    |
|        | Example:                                                                                                    |                                                                                                    |

|         | Command or Action                                                                                    | Purpose                                                                                                    |
|---------|----------------------------------------------------------------------------------------------------|----------------------------------------------------------------------------------------------------|
|         | RP/0/RP0/CPU0:router(config-pmap-c-police)# exceed-color match-frde                                  | Configures the class-map name to assign to exceed-color packets.                                                                                                    |
| Step 9  | conform-action action  Example:                                                                      | Configures the action to take on packets that conform to the rate limit. The <i>action</i> argument is specified by one of these keywords:                                           |
|         | RP/0/RP0/CPU0:router(config-pmap-c-police)#                                                          | • drop—Drops the packet.                                                                                                    |
|         | conform-action set mpls experimental topmost 3                                                       | • set—Has these keywords and arguments:                                                                                                    |
|         |                                                                                                    | <b>dscp</b> <i>value</i> —Sets the differentiated services code point (DSCP) value and sends the packet.                                                                             |
|         |                                                                                                    | mpls experimental {topmost   imposition} value—Sets the experimental (EXP) value of the Multiprotocol Label Switching (MPLS) packet topmost label or imposed label. Range is 0 to 7. |
|         |                                                                                                    | <b>precedence</b> <i>precedence</i> —Sets the IP precedence and sends the packet.                                                                                                    |
|         |                                                                                                    | • <b>transmit</b> —Transmits the packets.                                                                                                    |
| Step 10 | exceed-action action                                                                                 | Configures the action to take on packets that exceed the rate limit. The <i>action</i> argument is specified by one of the                                                           |
|         | Example:                                                                                             | keywords specified in Step 5.                                                                                                    |
|         | <pre>RP/0/RP0/CPU0:router(config-pmap-c-police)# exceed-action set mpls experimental topmost 4</pre> |                                                                                                    |
| Step 11 | exit                                                                                                 | Returns the router to policy map class configuration mode.                                                                                                    |
|         | Example:                                                                                             |                                                                                                    |
|         | RP/0/RP0/CPU0:router(config-pmap-c-police)# exit                                                     |                                                                                                    |
| Step 12 | exit                                                                                                 | Returns the router to policy map configuration mode.                                                                                                    |
|         | Example:                                                                                             |                                                                                                    |
|         | RP/0/RP0/CPU0:router(config-pmap-c)# exit                                                            |                                                                                                    |
| Step 13 | exit                                                                                                 | Returns the router to global configuration mode.                                                                                                    |
|         | Example:                                                                                             |                                                                                                    |
|         | RP/0/RP0/CPU0:router(config-pmap)# exit                                                              |                                                                                                    |
| Step 14 | interface type interface-path-id                                                                     | Enters configuration mode and configures an interface.                                                                                                    |
|         | Example:                                                                                             |                                                                                                    |
|         | RP/0/RP0/CPU0:router(config)# interface                                                              |                                                                                                    |

|         | Command or Action                                                                              | Purpose                                                                                          |
|---------|------------------------------------------------------------------------------------------------|--------------------------------------------------------------------------------------------------|
| Step 15 | <pre>service-policy policy-map Example:  RP/0/RP0/CPU0:router(config-if)# service-policy</pre> | Attaches a policy map to an input interface to be used as the service policy for that interface. |
| Step 16 | Use the <b>commit</b> or <b>end</b> command.                                                   | <b>commit</b> —Saves the configuration changes and remains within the configuration session.     |
|         |                                                                                                | end —Prompts user to take one of these actions:                                                  |
|         |                                                                                                | • Yes — Saves configuration changes and exits the configuration session.                         |
|         |                                                                                                | • No —Exits the configuration session without committing the configuration changes.              |
|         |                                                                                                | • Cancel —Remains in the configuration session, without committing the configuration changes.    |
| Step 17 | show policy-map interface type interface-path-id                                               | (Optional) Displays policy configuration information for                                         |
|         | Example:                                                                                       | all classes configured for all service policies on the specified interface.                      |
|         | RP/0/RP0/CPU0:router# show policy-map interface                                                |                                                                                                  |

# **Configuring Shaper Granularity**

Use the Shaper Granularity feature to configure the shaper granularity value so that the shape rate you specify is a multiple of the shaper granularity.

#### Restrictions

The Shaper Granularity feature has these limitations:

- Supported on Cisco CRS Series Modular Services Card 40G.
  - Shaper granularity values apply to the SIP and to all SPAs that are installed on the SIP.
  - The line card must be reloaded, for the configured shape granularity to take effect.
  - Effective shape rate is a multiple of the shaper granularity.

#### **SUMMARY STEPS**

- 1. configure
- 2. hw-module qos output shape granularity granularity location interface-path-id
- **3.** Use the **commit** or **end** command.

#### **DETAILED STEPS**

|        | Command or Action                                                                          | Purpose                                                                                      |
|--------|--------------------------------------------------------------------------------------------|----------------------------------------------------------------------------------------------|
| Step 1 | configure                                                                                  | Enters global configuration mode.                                                            |
|        | Example:                                                                                   |                                                                                              |
|        | RP/0/RP0/CPU0:router# configure                                                            |                                                                                              |
| Step 2 | hw-module qos output shape granularity granularity location interface-path-id              | Configures the specified shaper granularity on the output interface.                         |
|        | Example:                                                                                   |                                                                                              |
|        | RP/0/RP0/CPU0:router(config)# hw-module qos output shape granularity 128 location 0/4/CPU0 |                                                                                              |
| Step 3 | Use the <b>commit</b> or <b>end</b> command.                                               | <b>commit</b> —Saves the configuration changes and remains within the configuration session. |
|        |                                                                                            | end —Prompts user to take one of these actions:                                              |
|        |                                                                                            | • Yes — Saves configuration changes and exits the configuration session.                     |
|        |                                                                                            | • No —Exits the configuration session without committing the configuration changes.          |
|        |                                                                                            | Cancel —Remains in the configuration session, without committing the configuration changes.  |

# **Configuring Police Rate for LAG Granularity**

Granularity of police rate for link aggregation (LAG) bundles can be defined using the following keywords:

- police rate per-thousand(equals to 0.1%)
- police rate per-million (equals to 0.001%)

#### **SUMMARY STEPS**

- 1. configure
- 2. policy-map policy-name
- 3. class class-name
- **4. police rate** { rate | **per-thousand** rate-per-thousand | **per-million** rate-per-million | **percent** value |
- 5. exit
- **6.** Use the **commit** or **end** command.

#### **DETAILED STEPS**

|        | Command or Action                                                                                                    | Purpose                                                                                                    |
|--------|----------------------------------------------------------------------------------------------------|----------------------------------------------------------------------------------------------------|
| Step 1 | configure                                                                                                    | Enters global configuration mode.                                                                                                    |
|        | Example:                                                                                                    |                                                                                                    |
|        | RP/0/RP0/CPU0:router# configure                                                                                                  |                                                                                                    |
| Step 2 | policy-map policy-name                                                                                                    | Enters policy map configuration mode.                                                                                                |
|        | Example:                                                                                                    | <ul> <li>Creates or modifies a policy map that can be attached<br/>to one or more interfaces to specify a service policy.</li> </ul> |
|        | RP/0/RP0/CPU0:router(config)# policy-map p1                                                                                      |                                                                                                    |
| Step 3 | class class-name                                                                                                    | Enters policy map class configuration mode.                                                                                          |
|        | Example:                                                                                                    | • Specifies the name of the class whose policy you want to create or change.                                                         |
|        | RP/0/RP0/CPU0:router(config-pmap)# class class1                                                                                  |                                                                                                    |
| Step 4 | <b>police rate</b> { rate   <b>per-thousand</b> rate-per-thousand   <b>per-million</b> rate-per-million   <b>percent</b> value } | Specifies the police rate. The configured value is the committed information rate per-million/ per-thousand (as                      |
|        | Example:                                                                                                    | the case may be ) of the link bandwidth.                                                                                             |
|        | <pre>RP/0/RP0/CPU0:router (config-pmap-class) # police rate per-thousand 1000</pre>                                              |                                                                                                    |
| Step 5 | exit                                                                                                    | Returns the router to global configuration mode.                                                                                     |
|        | Example:                                                                                                    |                                                                                                    |
|        | RP/0/RP0/CPU0:router(config-pmap)# exit                                                                                          |                                                                                                    |
| Step 6 | Use the <b>commit</b> or <b>end</b> command.                                                                                     | <b>commit</b> —Saves the configuration changes and remains within the configuration session.                                         |
|        |                                                                                                    | end —Prompts user to take one of these actions:                                                                                      |
|        |                                                                                                    | • Yes — Saves configuration changes and exits the configuration session.                                                             |
|        |                                                                                                    | • No —Exits the configuration session without committing the configuration changes.                                                  |
|        |                                                                                                    | Cancel —Remains in the configuration session, without committing the configuration changes.                                          |

# **Configuring Shape Average for LAG Granularity**

The granularity of shape average for link aggregation (LAG) bundles is defined using these keywords:

- shape average per-thousand(equals 0.01%)
- shape average per-million(equals 0.001%)

#### **SUMMARY STEPS**

- 1. configure
- **2. policy-map** *policy-name*
- 3. class class-name
- **4. shape average** { rate | **per-thousand** rate-per-thousand | **per-million** rate-per-million | **percent** value }
- 5. exit
- **6.** Use the **commit** or **end** command.

#### **DETAILED STEPS**

|        | Command or Action                                                                                      | Purpose                                                                                                    |
|--------|----------------------------------------------------------------------------------------------------|----------------------------------------------------------------------------------------------------|
| Step 1 | configure                                                                                              | Enters global configuration mode.                                                                                                    |
|        | Example:                                                                                               |                                                                                                    |
|        | RP/0/RP0/CPU0:router# configure                                                                        |                                                                                                    |
| Step 2 | policy-map policy-name                                                                                 | Enters policy map configuration mode.                                                                                                |
|        | Example:                                                                                               | <ul> <li>Creates or modifies a policy map that can be attached<br/>to one or more interfaces to specify a service policy.</li> </ul> |
|        | RP/0/RP0/CPU0:router(config)# policy-map p1                                                            |                                                                                                    |
| Step 3 | class class-name                                                                                       | Enters policy map class configuration mode.                                                                                          |
|        | Example:                                                                                               | • Specifies the name of the class whose policy is to be created or changed.                                                          |
|        | RP/0/RP0/CPU0:router(config-pmap)# class class1                                                        |                                                                                                    |
| Step 4 | shape average { rate   per-thousand rate-per-thousand   per-million rate-per-million   percent value } | Specifies the shape average rate. The configured value is the committed information rate per-million or per-thousand                 |
|        | Example:                                                                                               | (as the case may be ) of the link bandwidth.                                                                                         |
|        | RP/0/RP0/CPU0:router (config-pmap-class) # shape average per-thousand 1000                             |                                                                                                    |
| Step 5 | exit                                                                                                   | Returns the router to global configuration mode.                                                                                     |
|        | Example:                                                                                               |                                                                                                    |
|        | RP/0/RP0/CPU0:router(config-pmap)# exit                                                                |                                                                                                    |
| Step 6 | Use the <b>commit</b> or <b>end</b> command.                                                           | <b>commit</b> —Saves the configuration changes and remains within the configuration session.                                         |
|        |                                                                                                    | end —Prompts user to take one of these actions:                                                                                      |
|        |                                                                                                    | • Yes — Saves configuration changes and exits the configuration session.                                                             |
|        |                                                                                                    | • No —Exits the configuration session without committing the configuration changes.                                                  |

| <br>Command or Action | Purpose                                                                                     |
|-----------------------|---------------------------------------------------------------------------------------------|
|                       | Cancel —Remains in the configuration session, without committing the configuration changes. |

# **Configuring Accounting**

The steps that follow describe how to configure accounting.

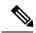

Note

NoLayer2 accounting option is not supported on layer 2 interfaces.

#### **SUMMARY STEPS**

- 1. configure
- 2. interface interface-path-id
- $\textbf{3.} \quad service\text{-}policy\{input \mid output \mid type \ \} \ \textit{service\text{-}policy\text{-}name} \ account \{layer2 \mid no \ layer2\}$
- **4.** Use the **commit** or **end** command.

#### **DETAILED STEPS**

|        | Command or Action                                                                                 | Purpose                                                                                      |
|--------|---------------------------------------------------------------------------------------------------|----------------------------------------------------------------------------------------------|
| Step 1 | configure                                                                                         | Enters global configuration mode.                                                            |
|        | Example:                                                                                          |                                                                                              |
|        | RP/0/RP0/CPU0:router configure                                                                    |                                                                                              |
| Step 2 | interface interface-path-id                                                                       | Configures the interface.                                                                    |
|        | Example:                                                                                          |                                                                                              |
|        | RP/0/RP0/CPU0:router(config)# interface gig 0/6/5/5                                               | 5                                                                                            |
| Step 3 | <pre>service-policy{input   output   type } service-policy-name account{layer2   no layer2}</pre> | Configures accounting.                                                                       |
|        | Example:                                                                                          |                                                                                              |
|        | <pre>RP/0/RP0/CPU0:router(config-if)# service-policy input p1 account layer2</pre>                |                                                                                              |
| Step 4 | Use the <b>commit</b> or <b>end</b> command.                                                      | <b>commit</b> —Saves the configuration changes and remains within the configuration session. |
|        |                                                                                                   | end —Prompts user to take one of these actions:                                              |
|        |                                                                                                   | • Yes — Saves configuration changes and exits the configuration session.                     |

| Command or Action | Purpose                                                                                       |
|-------------------|-----------------------------------------------------------------------------------------------|
|                   | • No —Exits the configuration session without committing the configuration changes.           |
|                   | • Cancel —Remains in the configuration session, without committing the configuration changes. |

# Configuration Examples for Configuring Congestion Management

### **Traffic Shaping for an Input Interface: Example**

This example shows how to configure a policy map on an input interface:

```
policy-map p2
  class voip
  shape average percent 20
!
interface bundle-pos 1
  service-policy input p2
  commit
RP/0/RP0/CPU0:Jun 8 16:55:11.819 : config[65546]: %MGBL-LIBTARCFG-6-COMMIT : Configuration
  committed by user 'cisco'. Use 'show configuration commit changes 1000006140' to view the changes.
```

This example shows the display output for the previous policy map configuration:

```
RP/0/RP0/CPU0:router# show policy-map interface bundle-pos 1 input
```

```
Bundle-POS1 input: p2
 Class voip
   Classification statistics
                                                                   (rate - kbps)
                                                (packets/bytes)
                                              : 0/0 0
          Matched
                                              : 0/0
                                                        0
           Transmitted
                                              : 0/0
           Total Dropped
                                                        0
   Queueing statistics
           Vital
                         (packets)
                                             : 0
   Queueing statistics
           Queue ID
                                              : 38
           High watermark (packets)
          Inst-queue-len (bytes)
                                             : 0
          Avg-queue-len (bytes)
                                             : 0
                                            : 47923200
           TailDrop Threshold(bytes)
           Taildropped(packets/bytes)
                                             : 0/0
Class default
   Classification statistics
                                                (packets/bytes)
                                                                   (rate - kbps)
                                             : 0/0
          Matched
                                                    0
          Transmitted
                                             : 0/0
                                                        0
                                                        Ω
                                             : 0/0
          Total Dropped
   Queueing statistics
                         (packets)
                                              : 0
   Queueing statistics
                                              : 36
           Queue ID
```

```
High watermark (packets) : 0
Inst-queue-len (bytes) : 0
Avg-queue-len (bytes) : 0
TailDrop Threshold(bytes) : 239616000
Taildropped(packets/bytes) : 0/0
```

# Traffic Policing for a Bundled Interface: Example

This example shows how to configure a policy map for a bundled interface. Note that for bundled interfaces, policing can be configured only as a percentage and not a specific rate per second:

```
policy-map p2
  class voip
  police rate 23425
!
interface bundle-pos 1
  service-policy input p2
  commit
RP/0/RP0/CPU0:Jun 8 16:51:36.623 : qos_ma[286]: %QOS-QOS_RC_QOSMGR-3-RC_BUNDLE_BW_NOPCT :
  Absolute bw specified for bundle interfaces, use percentage values instead
RP/0/RP0/CPU0:Jun 8 16:51:36.624 : qos_ma[286]: %QOS-QOS-3-MSG_SEND_FAIL : Failed to send
  message to feature rc while adding class. Error code - Invalid argument
% Failed to commit one or more configuration items during an atomic operation, no changes
have been made. Please use 'show configuration failed' to view the errors
!
```

An error occurred after the attempted commit of an invalid configuration.

```
!
policy-map p2
class voip
police rate percent 20
commit

RP/0/RP0/CPU0:Jun 8 16:51:51.679 : config[65546]: %MGBL-LIBTARCFG-6-COMMIT : Configuration
committed by user 'cisco'. Use 'show configuration commit changes 1000006135' to view
the changes.
exit
exit
interface bundle-pos 1
service-policy input p2
commit

RP/0/RP0/CPU0:Jun 8 16:52:02.650 : config[65546]: %MGBL-LIBTARCFG-6-COMMIT : Configuration
committed by user 'cisco'. Use 'show configuration commit changes 1000006136' to view
the changes.
```

This example shows the display output for the successful policy map configuration in which policing was configured as a percentage:

```
(packets/bytes) (rate - kbps)
  Policing statistics
   olicing statistics (packets/bytes) (rate - kbps)
Policed(conform) : 189729675/18214048800 1811636
Policed(exceed) : 355719626/34149084096 3403718
   Policed(violate) :
                                             0/0
                                                                      0
    Policed and dropped:
                                    355719626/34149084096
 lass class-derauru
Classification statistics
:
Class class-default
                                     (packets/bytes) (rate - kbps)
                                      0/0
   Matched : Transmitted :
                                                             0
                                            0/0
                                                                       0
    Total Dropped
                                            0/0
                                                                       0
```

# **Service Fragment Configurations: Example**

This example shows the service-fragment premium being created.

```
policy-map tsqos-port-policy
class class-default
shape 500 mbps
class dscp1
shape 1 Gbps
service-fragment premium
end-policy
exit
```

This example shows the service-fragment premium being referred (at the sub-interface):

```
policy-map tsqos-subif-policy-premium
  class class-default
    fragment premium
    shape 20 mbps
    bandwidth remaining ratio 20
    service-policy subif-child
    end-policy
    exit
```

# **Policer Granularity: Example**

Policer granularity can be configured in the ingress and egress directions. The policer granularity is specified as a permissible percentage variation between the user-configured police rate and the hardware programmed police rate. The configured value will be applied only for all future traffic policies configured on the interface.

This example shows how to set the police rate deviation tolerance to 4%, on an input interface:

#### hw-module qos input police granularity 4 location 0/1/CPU0

Use the show hw-module qos {input | output} police granularity location commands to verify the policer granularity.

### **Shaper Granularity: Example**

The shape rate you set, using the **shape average** command, should be a multiple of the shaper granularity. For example, if the shape rate is set to 320 kbps but the shaper granularity is configured to 256 kbps, the effective shape rate is 256 kbps. To get an actual shape rate of 320 kbps, configure the shaper granularity to 64 kbps. Because 320 is a multiple of 64, the shape rate will be exactly 320 kbps.

This example shows how to set the shaper granularity to 128 kbps:

#### hw-module qos output shape granularity 128 location 0/1/CPU0

Use the show hw-module qos output shape granularity location command to verify theshaper granularity. The Configured Shape Granularity is the user-configured shaper granularity. The LC reload value indicates if a line card reload will be required in order to bring the configured shaper granularity rate into effect. If a configured shaper granularity is not applied, the HW Programmed Granularity is applied.

# **Configuring granularity for LAG bundles: Examples**

This example shows how to configure police-rate:

```
config
    policy-map p1
    class c1
    police-rate per-thousand 100
    end-policy-map
    exit
```

The **show run policy-map** command displays police-rate details:

```
show run policy-map p1
policy-map Police8
class Pre5
  priority level 1
  police rate per-thousand 100
!
!
class Pre1
  !
class class-default
!
end-policy-map
!
```

This example shows how to configure shape average:

```
config
    policy-map p1
    class c1
    shape average per-million 1000
    end-policy-map
    exit
!
```

The **show run policy-map** command displays shape average details:

```
show run policy-map p1
policy-map p3
  class class-default
   shape average per-million 1000
!
end-policy-map
!
```

# **Multiple Action Set: Examples**

These examples show how to configure multiple action sets for both conditional and unconditional markings in both the ingress and egress directions:

### **Conditional Policer Markings in the Ingress Direction: Example**

This example shows how to configure conditional policer markings in the ingress direction:

```
configure
policy-map p1
class c1
police rate percent 30 peak-rate percent 50
conform-action set precedence 2
conform-action set mpls experimental imposition 3
conform-action set mpls experimental topmost 4
exceed-action set mpls experimental imposition 5
exceed-action set mpls experimental imposition 5
exceed-action set mpls experimental topmost 6
violate-action set discard-class 3
violate-action set qos-group 4
!
!
class class-default
!
end-policy-map
!
```

If policy map p1 is applied as an ingress policy, the following action sets are applied:

- By using the **conform-action** command, IP packets are marked with the precedence value of 2 and the MPLS experimental value for the imposition label is set to 3; whereas, MPLS packets are marked with the MPLS experimental value for the imposition label that is set to 3 and the topmost label is set to 4.
- By using the **exceed-action** command, IP packets are marked with the precedence value of 4 and the MPLS experimental value for the imposition label is set to 5; whereas, MPLS packets are marked with the MPLS experimental value for the imposition label that is set to 5 and the topmost label is set to 6.
- By using the **violate-action** command, IP packets are marked with the discard class value of 3 and the QoS group value of 4; whereas, MPLS packets are marked with the discard class value of 3 and the QoS group value of 4.

### **Unconditional Quality-of-Service Markings in the Ingress Direction: Examples**

These examples show how to configure unconditional QoS markings in the ingress direction.

#### **Example One**

```
configure
policy-map p4
  class c1
  set discard-class 2
  set qos-group 4
  set precedence 5
  set mpls experimental imposition 3
  set mpls experimental topmost 4
  !
  class class-default
  !
  end-policy-map
!
```

If policy map p4 is applied as an ingress policy, the following sets are applied:

- IP packets are marked with the precedence value of 5 by using the **set precedence** command. The MPLS experimental value for the imposition label is marked by using the **set mpls experimental** command.
- MPLS packets are marked with MPLS experimental value of the imposition label is set to 3 and topmost label is set to 4 by using the **set mpls experimental** command.

For both IP and MPLS packets, the discard class value is set by using the **set discard-class** command. The QoS group is set by using the **set qos-group** command.

#### **Example Two**

If policy map p5 is applied as an ingress policy, the following sets are applied:

- IP packets are marked with the precedence value by using the **set precedence** command. If the packets are sent out of MDT tunnel interface, they are marked with the DSCP value in the tunnel header by using the **set dscp** command.
- MPLS packets are marked with the MPLS experimental value for the topmost label by using the set mpls
  experimental command.

#### **Example Three**

```
configure
policy-map hp
 class prec123
  service-policy child
   set discard-class 4
  set qos-group 4
   set precedence 3
   set dscp tunnel 2
  class class-default
  1
end-policy-map
configure
policy-map child
 class prec1
   set discard-class 3
   set qos-group 3
  set precedence 2
  set dscp tunnel 4
  class class-default
 end-policy-map
```

If policy map hp (hierarchical policy) is applied as an ingress policy, the following sets are applied:

- IP packets with the precedence value set to 1 are marked with discard class value set to 3 by using the **set discard-class** command, qos-group value set to 3 by using the **set qos-group** command, and the precedence value set to 2 by using the **set precedence** command. If the packets are sent out of the MDT tunnel interface, they are marked with the DSVP value of 4 in the tunnel header by using the **set dscp** command.
- IP packets with precedence values of 2 and 3 are marked with discard class value set to 4, qos-group value set to 4, precedence value set to 3, and the dscp tunnel set to 2.

### **Conditional Policer Markings in the Egress Direction: Example**

This example shows how to configure conditional policer markings in the egress direction:

```
configure
policy-map p3
class c1
police rate percent 30 peak-rate percent 50
conform-action set precedence 2
conform-action set cos 3
conform-action set mpls experimental topmost 3
exceed-action set precedence 4
exceed-action set cos 4
exceed-action set mpls experimental topmost 4
violate-action set discard-class 3
violate-action set cos 5
!
class class-default
!
```

```
end-policy-map
```

If policy map p3 is applied as an egress policy, the following action sets are applied:

- By using the **conform-action** command, IP packets are marked with the precedence value of 2 and the CoS value of 3; whereas, MPLS packets are marked with the MPLS experimental value of the topmost label that is set to 3 and the CoS value of 3.
- By using the **exceed-action** command, IP packets are marked with the precedence value of 4 and the CoS value of 4; whereas, MPLS packets are marked with the MPLS experimental value of the topmost label that is set to 4 and the CoS value of 4.
- By using the **violate-action** command, IP packets are marked with the discard class value of 3 and the CoS value of 5; whereas, MPLS packets are marked with the discard class value of 3 and the CoS value of 5.

### **Unconditional Quality-of-Service Markings in the Egress Direction: Example**

This example shows how to configure the unconditional QoS markings in the egress direction:

```
configure
policy-map p6
  class c1
  set cos 2
  set precedence 5
  set mpls experimental topmost 4
  !
  class class-default
  !
  end-policy-map
  !
```

If policy map p6 is applied as an egress policy, the following sets are applied:

- IP packets are marked with the CoS value of 2 from the **set cos** command and the precedence value of 5 from the **set precedence** command.
- MPLS packets are marked with CoS and the MPLS experimental value for the topmost label.

# **Additional References**

These sections provide references related to implementing QoS congestion management.

### **Related Documents**

| Related Topic                           | Document Title                                                                        |
|-----------------------------------------|---------------------------------------------------------------------------------------|
| Initial system bootup and configuration | Cisco IOS XR Getting Started Guide for the Cisco CRS Router                           |
| QoS commands                            | Cisco IOS XR Modular Quality of Service Command<br>Reference for the Cisco CRS Router |

| Related Topic            | Document Title                                                                                                    |
|--------------------------|----------------------------------------------------------------------------------------------------|
| User groups and task IDs | "Configuring AAA Services on Cisco IOS XR<br>Software" module of Cisco IOS XR System Security<br>Configuration Guide |

# **Standards**

| Standards                                                                                                    | Title |
|----------------------------------------------------------------------------------------------------|-------|
| No new or modified standards are supported by this feature, and support for existing standards has not been modified by this feature. |       |

# **MIBs**

| MIBs | MIBs Link                                                                                                    |
|------|----------------------------------------------------------------------------------------------------|
|      | To locate and download MIBs using Cisco IOS XR software, use the Cisco MIB Locator found at the following URL and choose a platform under the Cisco Access Products menu: http://cisco.com/public/sw-center/netmgmt/cmtk/mibs.shtml |

# **RFCs**

| RFCs                                                                                                    | Title |
|----------------------------------------------------------------------------------------------------|-------|
| No new or modified RFCs are supported by this feature, and support for existing RFCs has not been modified by this feature. |       |

# **Technical Assistance**

| Description                                                                                                    | Link                |
|----------------------------------------------------------------------------------------------------|---------------------|
| The Cisco Technical Support website contains thousands of pages of searchable technical content, including links to products, technologies, solutions, technical tips, and tools. Registered Cisco.com users can log in from this page to access even more content. |                     |
| For information about fabric scheduling, virtual output queuing (VOQ), and more, search for "voq" on community.cisco.com.                                                                                                    | community.cisco.com |

| Description                                                                                           | Link                                                                        |
|----------------------------------------------------------------------------------------------------|-----------------------------------------------------------------------------|
| For information about session id BRKSPG-2904 and BRKARC-2003, search on Cisco Live on-demand library. | https://www.ciscolive.com/c/r/ciscolive/global/<br>on-demand-library.html#/ |

**Technical Assistance**